ホワイトペーパー

# Massive MIMOフェーズドアレイシステムの ハイブリッドビームフォーミング

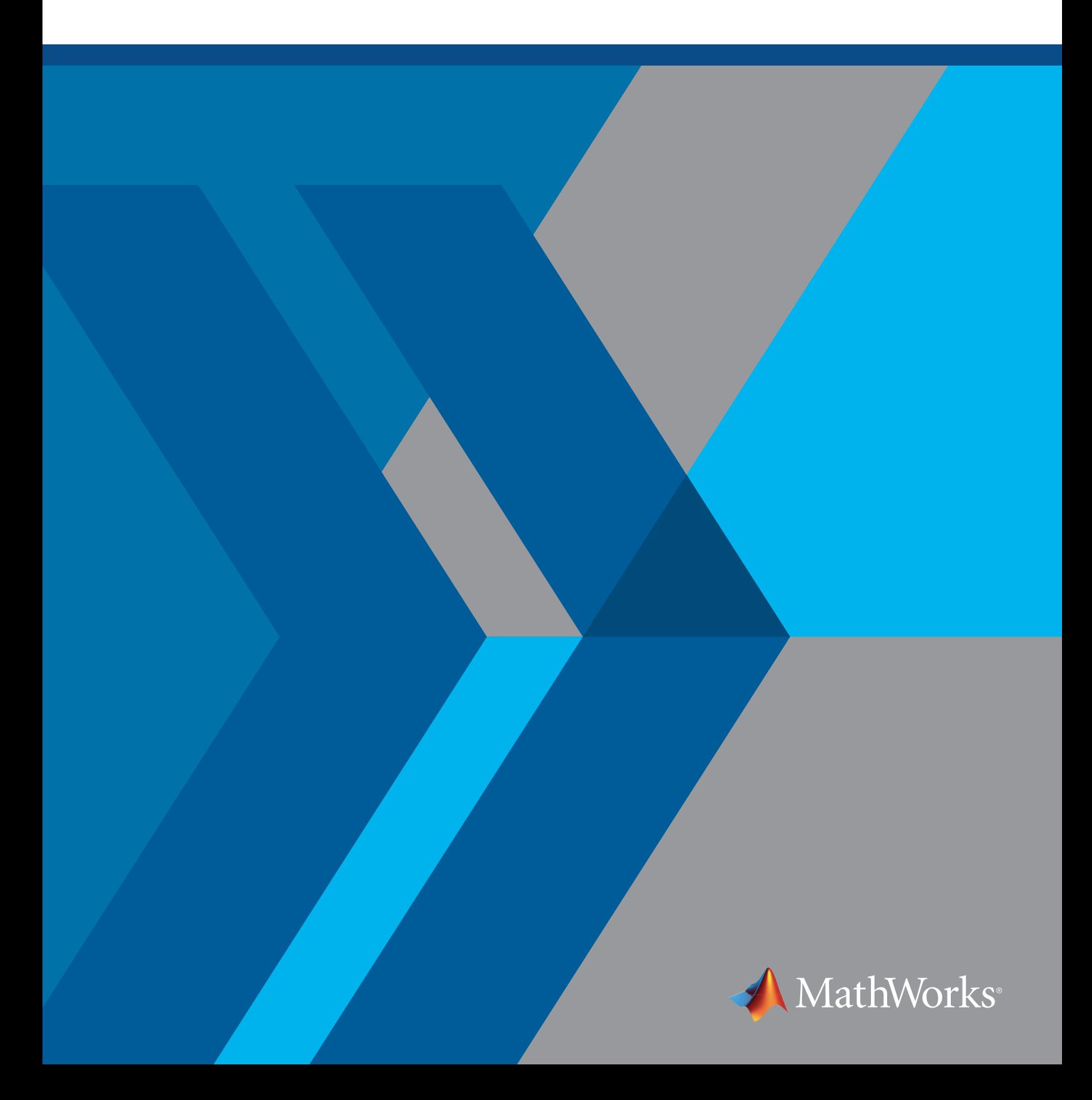

# **はじめに**

このホワイトペーパーでは、MATLAB'/Simulink'の機能およびツールボックスを使用して以下を行 う方法を紹介しています。

- 1. 複雑なアンテナ素子、MIMOフェーズドアレイ、およびサブアレイを設計し、合成する
- 2. RF領域およびデジタル領域でハイブリッドビームフォーミングシステムを効率的に分割する
- 3. 空間信号処理アルゴリズムの概念を検証する
- 4. 忠実度の高いシミュレーションを使ってリンクレベルで設計を検証する
- 5. 問題のある、もしくは不完全な素子およびサブアレイの影響を評価する
- 6. ハードウェアを構築する前に設計上の問題を解決する

この適用例においてMATLAB/Simulink製品は、プロジェクト開発の様々なフェーズの中でモデルの 忠実度を直接向上させることを目的としています。このなかには、アンテナパターンや伝播路のモ デルに測定データを取り込むことや、RF コンポーネントのモデルをSimulinkを使用したマルチドメ インシミュレーションの中に取り込むことにより、RF チェーンの忠実度レベルを向上させることな どが挙げられます。

注: 以下の例のワークフローでは、Phased Array System Toolbox™、Antenna Toolbox™、RF Blockset、 RF Toolbox™、Communications System Toolbox™、Global Optimization Toolbox を使用しています。

## 5G**向け**Massive MIMO**アレイの設計における課題**

5G規格が進化するにつれ、高速なデータ転送、低レイテンシのネットワークアクセス、よりエネル ギー効率の高い実装、という目標が明らかになりました。高速なデータ転送は広帯域幅のシステム を必要とします。スペクトルの最大帯域幅が6 GHzでは、これらの要件を満たすために十分ではあ りません。これにより、次世代の無線通信システムの目標とする動作周波数はミリ波の帯域に及ん でいます。

### ビームフォーミングにおけるインテリジェントなアレイ設計

これらの高周波数帯域で波長を短くすることにより、スモールフォームファクタ内で実装するシス テムあたりのアンテナ素子数を増やすことができます。高い周波数での運用に伴い、信号パスおよび 伝播における課題も増大します。例えば、60 GHzの減衰は10 dB/km以上であり、700MHzでは0.01 dB/km程度で減衰が生じます。これらの減衰は効率的なアレイ設計とビームフォーミングなどの空間 信号処理技術で相殺できます。このような処理はMassive MIMOアレイで実現され、高いリンクレベ ルでのゲインを提供することで、経路損失および不要な干渉源を直接解消できます。

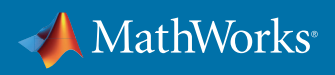

アクティブアレイ設計のビームフォーミングで制御能力と柔軟性を最大限に高めるには、アンテナ アレイ素子ごとに個別に重み付けを制御できることが望ましいと言えます。これには、素子ごとに 専用の送信/受信 (T/R) モジュールが必要となります。Massive MIMO通信システムが一般的に扱 うアレイサイズでは、コスト、空間、電力の制約によりこのタイプのアーキテクチャを構築すること は困難です。例えば、高性能ADCおよびDACを各チャネル (および対応コンポーネント) に実装し た場合、設計に割り当てられた予算を超えるコストと電力が必要になります。同様に、各チャネル のRFチェーンに可変ゲインアンプを実装した場合、システムコストが増大します。

#### ハイブリッドビームフォーミング

ハイブリッドビームフォーミングとは、デジタル領域およびRF領域にビームフォーミングを分割する ための技術です。システム設計者はハイブリッドビームフォーミングを実装することにより、柔軟性と コストのバランスを保ちながら、必須とされる性能パラメータを満たすシステムを実現できます。ハ イブリッドビームフォーミング設計は、複数のアレイ素子をサブアレイモジュールに組み込むこと により開発されます。送信/受信 (T/R) モジュールはアレイ内のサブアレイ専用となるため、システ ムで必要なT/Rモジュール数が少なくて済みます。さまざまなステアリング角の範囲でシステムレベ ルのパフォーマンスが確実に満たされるよう、素子の数や各サブアレイでの位置を選択できま す。

最初の例のように伝送信号チェーンを使用する場合、サブアレイ内の各素子について位相シフトが 直接RF領域に適用されますが、複雑な重み付けベクトルに基づくデジタルビームフォーミング技術 では各サブアレイに供給される信号に対して適用されます。デジタルビームフォーミングにより、 サブアレイレベルで集約された信号の振幅と位相の両方が制御可能になります。コスト面と複雑 であるという理由から、RF制御は通常、各素子の位相シフトにのみ適用されます。

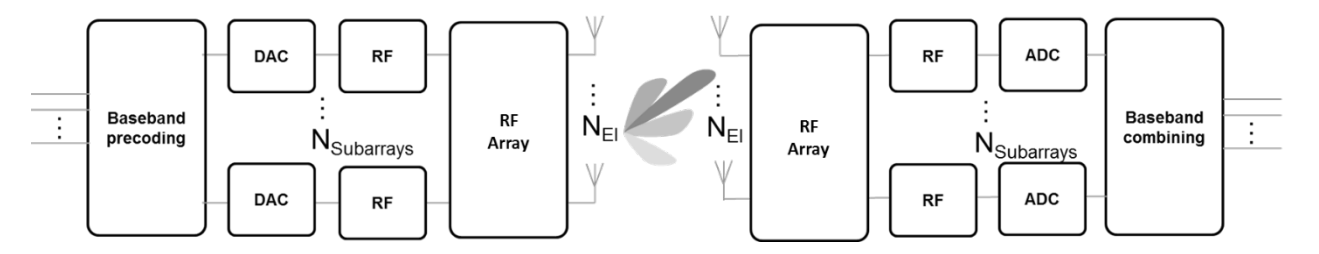

図1. ハイブリッドビームフォーミングアーキテクチャ

図1 に示されるようなシステムの開発は非常に複雑です。モデル化手法を活用することで、Massive MIMOアレイやそれに伴う複雑なシステムを開発するために、RFおよびデジタルアーキテクチャを 設計し評価できます。それにより、リスクの低減とプロジェクトの初期段階での設計アプローチの 検証が可能になります。まずアレイ設計を例として取り上げます。

各例では、5Gの無線コミュニティで一般的なパラメータを取り上げていますが、いずれの例も個別 の構成に合うように変更できます。

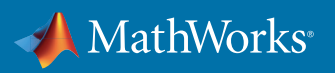

# **アレイ設計**

アレイ設計においては考慮すべき要素がたくさんあります。アレイ設計に含まれる一般的なパラ メータとしては、アレイ形状、素子間の間隔、素子のラティス構造、素子のテーパリングなどがあり ます。加えて、最終設計を実装する前に相互結合の効果を特性化しておくことが重要です。アレイ 設計の初期構成の完了後は、全体的なシステム性能目標に対してアーキテクチャの分割を繰り返 し評価できます。

ミリ波システムでは、アレイの面積は波長の長さに比例して削減されます。たとえば、ミリ波周波数 で設計されたアンテナアレイでは、マイクロ波周波数で設計されたアレイの100分の1のサイズにま で削減できます。アンテナ素子数がより多いアレイを構築することで、高いビームフォーミングゲイ ンを達成できます。高指向性ビームでは、特定の方向にビームが向けられるため、高周波数帯での 運用で生じる経路損失の増大を相殺できます。

アレイ設計を始めるにはまず、MATLABプロンプトからPhased Array System ToolboxのSensor Array Analyzerアプリを起動します:

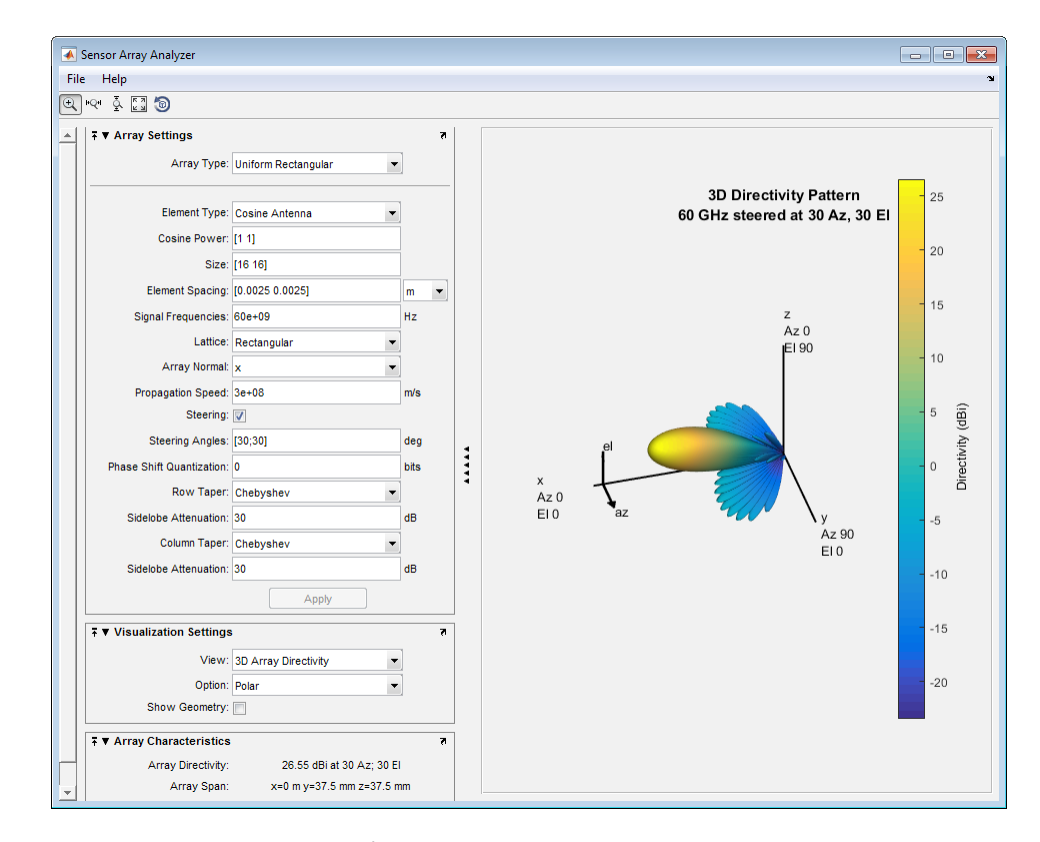

#### **>> sensorArrayAnalyzer**

図2. アレイ設計用Sensor Array Analyzerアプリ

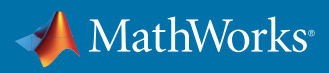

アレイ定義用の設計パラメータはすべて、図2 に示されるアプリの [Array Settings] ウィンドウの左 側で直接編集できます。パラメータにはアレイサイズ、アレイ形状、素子間の間隔およびテーパリ ングなどがあります。

アプリでは生成される形状、2D/3D 指向性、グレーティングローブダイアグラムを簡単に可視化で きます。

方位角/仰角のステアリングを実現するには、等間隔の平面アレイを設計できます。図3 はSensor Array Analyzerアプリで設計された64行64列の等間隔矩形アレイを示しています。素子数を増 やすことにより高い指向性が得られます。以下に示す設計では、サイドローブレベルを低減するた めに、アレイの行と列にテーパリングを適用しています。どのような設計を選択した場合もそうで すが、ビーム幅を縮小してアンテナゲインを高める場合は、MIMOシステムは散乱環境においてチ ャネル容量を最大化するためビームパターンを拡大する必要があるということも同時に考慮しなけ ればなりません。このトレードオフはインタラクティブな設計プロセスで評価することもできます。

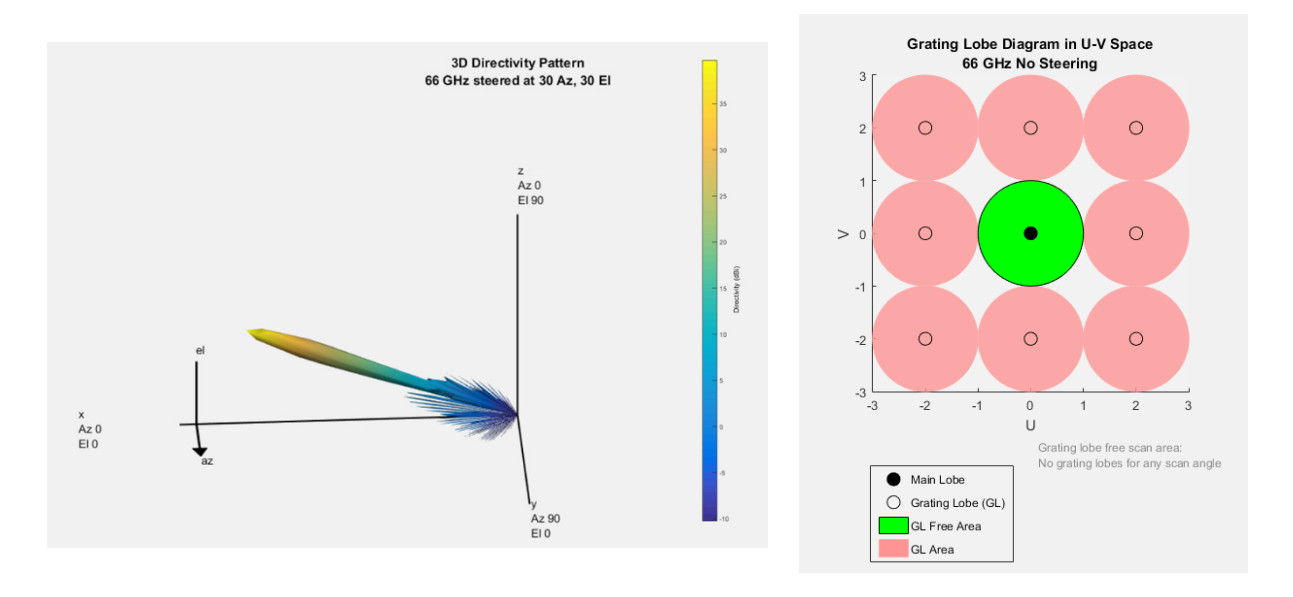

図3. 66 GHz、64行64列素子設計のビームパターンおよびグレーティングローブダイアグラム

図3 の右側に表示されている画像では、素子間の間隔が半波長の場合において、期待通りのステ アリング角の範囲全体にグレーティングローブが存在していないことを示しています。相互結合の 影響を緩和するために素子の間隔を広げる必要が生じることがあるため、この影響を理解してお くことは重要です。これは設計において検討すべき重要なポイントです。幸い、半波長間隔が小さ い高周波数帯から始める場合、素子間の間隔を波長の10%広げても、必要となる変更は66 GHzに おいて0.5 mmのみとなります。図4では、素子間の間隔を10%広げたグレーティングローブ図を使用 する際に検討すべきトレードオフについて示しています。この例では、グレーティングローブは方位 角および仰角が+/- 54.9度の範囲外でのみ存在します。これは素子間の間隔を狭くした (相互結合 効果が大きい) アレイに対するトレードオフとなります。

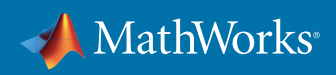

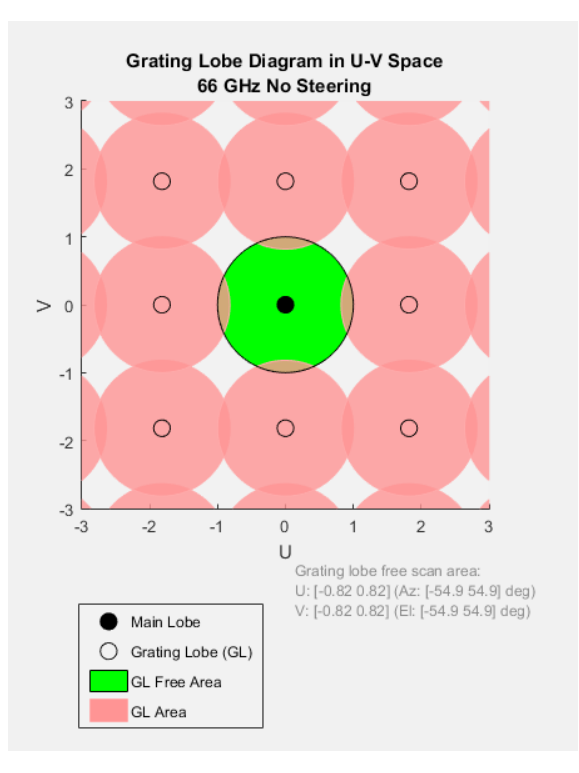

図4. 素子間の間隔が波長の半分未満のグレーティングローブ図

図5 に示されるように、アレイ設計が完了したら、アプリからMATLABコードを生成して、直接モ デル内で使用することも、そこからさらにカスタマイズすることもできます。

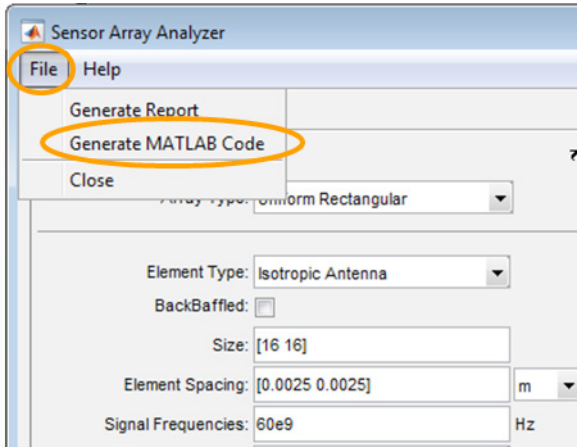

図5. Sensor Array AnalyzerによるMATLABコードの生成

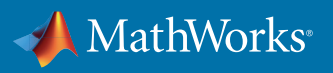

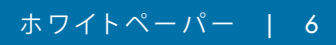

# **モデルの忠実度の拡張**:**アンテナおよび**RF

前述の例では、理想的なアンテナ素子をアレイパターンのモデリングに使用していました。無指向性お よびコサイン素子など、理想的な素子にはいくつかの選択肢があります。次の例で使用されている素 子は理想的なものではなく、66 GHz共振用に設計されたパッチアンテナに基づいています。MATLAB においてこのタイプのアンテナ素子を設計する場合の詳細な例はごちらからご覧いただけます。

ここでは重要なコードの一部を抜粋し、Antenna Toolboxを使用してアンテナを簡単に設計できる ことを示します。この例では66 GHzで共振するパッチマイクロストリップ素子を使用しています。生 成されるパターンは以下の図7にも示されています。

Antenna Toolboxライブラリのパッチ素子のパッチパラメータを66 GHzで動作するように直接編集 しています。コードサンプルとパッチ構造 (図6) を以下に示します。

- **p = patchMicrostrip;**
- **p.Length = 0.49\*lambda;**
- **p.Width = 1.5\*0.49\*lambda;**
- **p.Height = 0.01\*lambda;**
- **p.GroundPlaneLength = lambda;**
- **p.GroundPlaneWidth = lambda;**

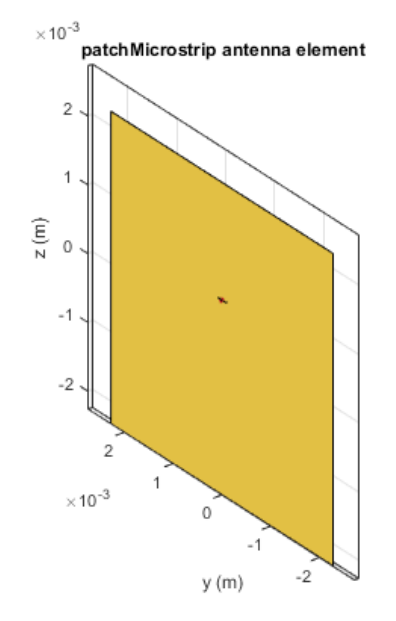

図6. パッチマイクロストリップ素子

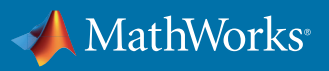

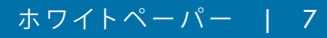

Antenna ToolboxのフルウェーブEMソルバーを使用して、自由空間にF0 = 66e9のパッチ素子のパタ ーンを生成します:

```
P _ isolated = pattern(p, F0);
```
# 図

**pattern(p, F0);**

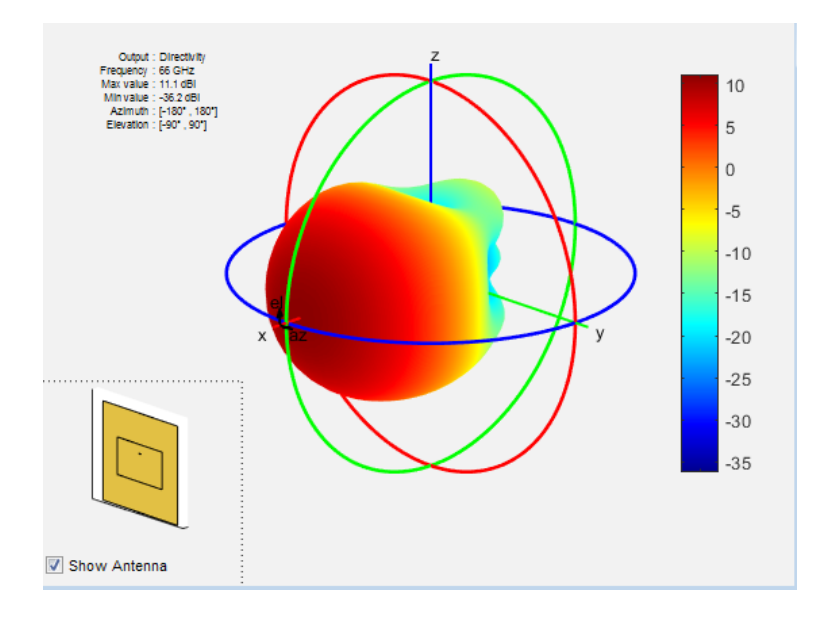

図7. Antenna Toolboxの全波EMソルバーを使用して生成された素子のパターン

ここではコード内でパッチ素子パラメータを直接変更しましたが、Antenna Toolboxには、ライブラ リ素子と周波数の任意の組み合わせに対してパラメータを直接生成できる専用関数も提供されて います。この例では次のようになります:

#### **p = design(patchMicrostrip,66e9)**

次に、この例においてサブアレイとなる等間隔直線アレイ (ULA) を構築します。その後、複数のサ ブアレイの集合に基づくフルアレイを構築します。上に示すコードからサブアレイの素子ごとにパ ターン P\_isolated を生成します。P\_isolated は方位角および仰角の範囲でのパターンとして定義さ れます。

素子ごとにパッチ素子からのパターン応答が異なる8行1列素子等間隔直線アレイをモデリングし ます。以下に示されるMATLABコードを使用して8個のサブアレイを8x8のアレイになるように複製し

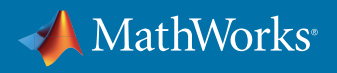

ます。各サブアレイの素子のテーパーはサブアレイ内で直接適用できることに注意してください。 生成されるパターンでのサイドローブのレベルを低減するためにハミング重みが加えられています。

**%% phased .ULA** アレイのカスタム アンテナ素子の定義

**patchElement = phased.CustomAntennaElement; patchElement.AzimuthAngles = (-180:5:180); patchElement.ElevationAngles = (-90:5:90); patchElement.RadiationPattern = P \_ isolated;**

**%**アイソレートされた素子のパターンを使用した位相配列設計

**numElementsA = 8; %** 各サブアレイ内のアンテナ素子数 **numElementsS = 8; % アレイ内のサブアレイの数** 

**%** サブアレイ設計 (垂直方向に並べられたパッチ)

**sULA = phased.ULA('NumElements',numElementsA,...**

**'Element',patchElement,...**

**'ElementSpacing', lambda/Spacing,...**

**'ArrayAxis','z','Taper', hamming(8));**

**%** アレイ設計 (水平方向に並べられたサブアレイ)

**aURA = phased.ReplicatedSubarray('Subarray',sULA,...**

**'GridSize',[1 numElementsS],...**

**'SubarraySteering','Phase',...**

**'PhaseShifterFrequency', F0,...**

**'GridSpacing', lambda/Spacing);**

上記のコードに示されるように、Phased Array System Toolboxにより phased.ReplicatedSubarray システムオブジェクトを使用したサブアレイを複製することで簡単に大規模なアレイを構築できる ようになります。

生成されるアレイ構造は次のように可視化できます。図8の左側は各サブアレイ (8個の素子 x 1個の サブアレイ) を示しています。フルアレイ (1個のサブアレイを8列に複製) は右側に示されています。

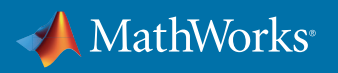

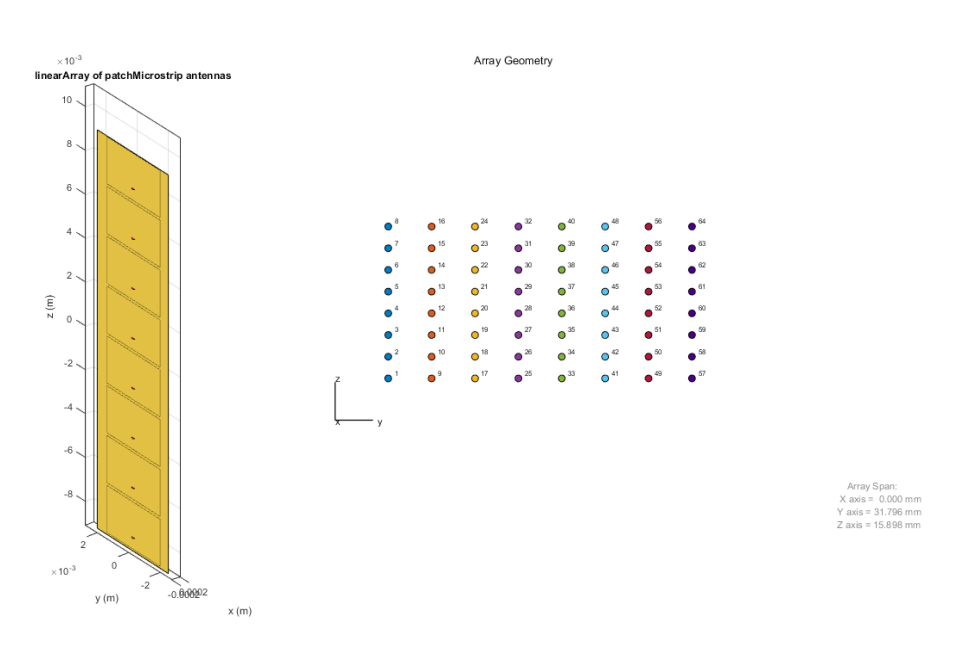

図8. 8行1列ULAサブアレイおよび対応するフルアレイ

図9ではフルアレイを示しています。

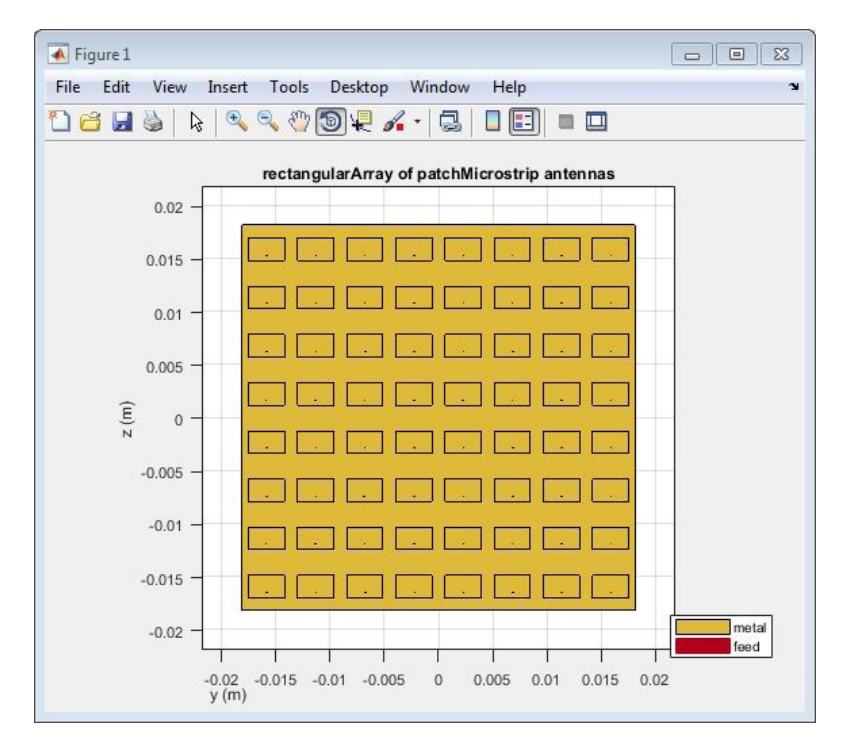

図9. 対応するフルアレイ

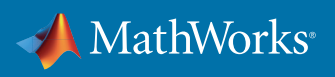

ハイブリッドビームフォーミングの観点から、仰角面のステアリングのフェーズシフターを通して8行 1列アレイ内の素子を駆動する各信号を渡すことができます。次のセクションでは、RF領域のモデ リングでの実現方法を示します。また、8個のサブアレイに接続する各信号は、方位角の方向にビ ームをステアリングするデジタルビームフォーミング技術によって制御できます。

図10では、このアレイ構成で生成される、重ね合わせを使用して計算されたビームパターンを示し ています。RFとデジタルビームフォーミングを組み合わせることで、方位角方向へのステアリング角 度の精度を高めることができます。図11は重ね合わせおよびモーメント法で計算したサブアレイパ ターンの比較を示しています。

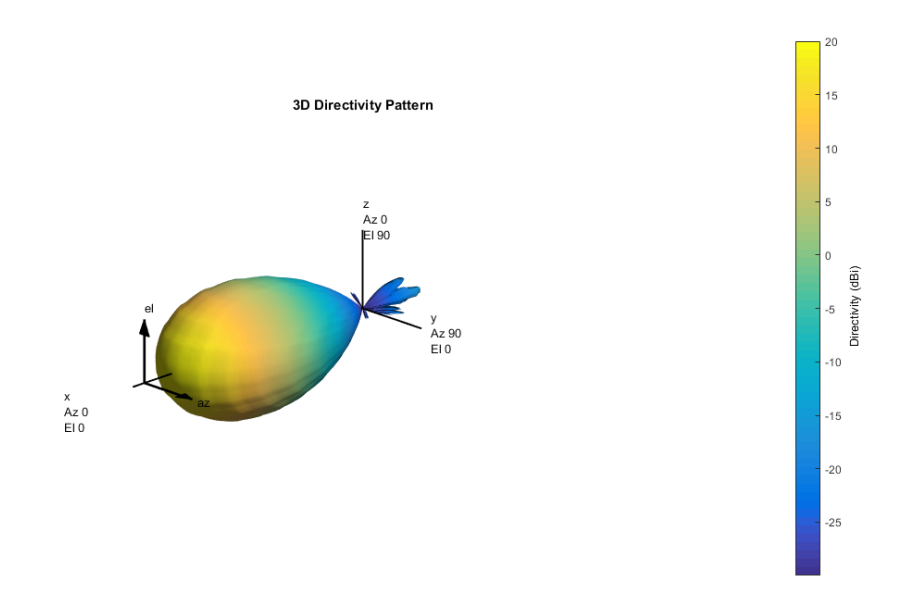

図10. Phased Array System Toolboxの重ね合わせを使用して生成されたアレイパターン

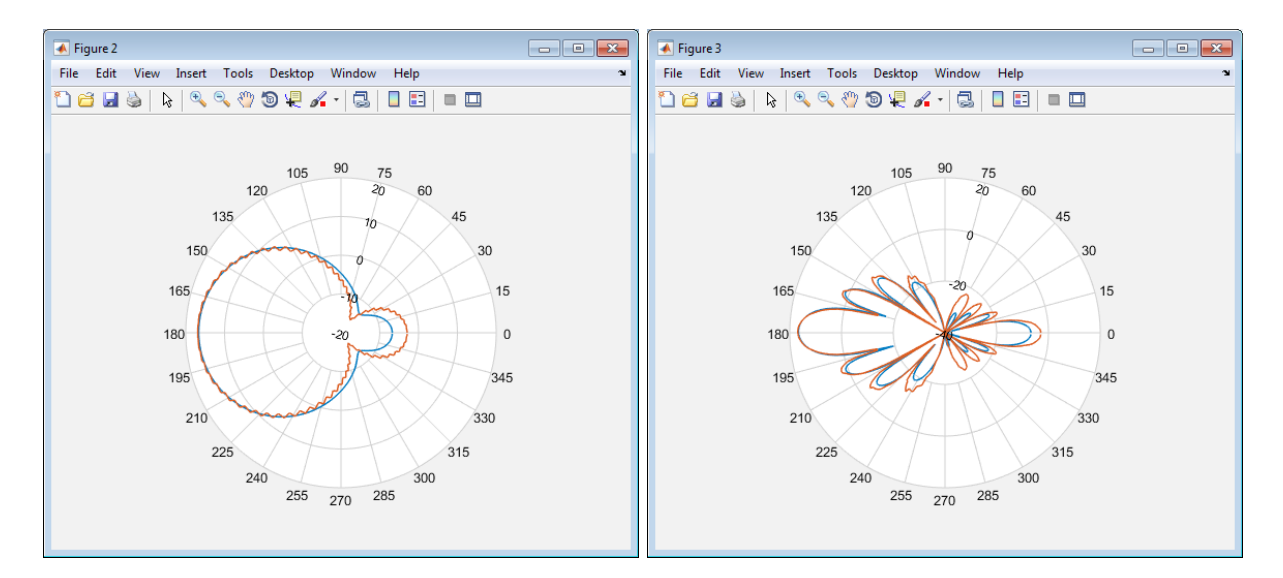

図11. 重ね合わせおよびモーメント法で計算したサブアレイパターンの比較

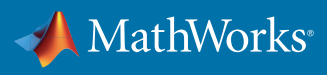

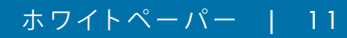

この例ではまず、位相シフト (RF領域に適用) と複素重み (デジタル領域に適用) により送信チェー ンアーキテクチャを分割します。以下のコードに示されるように、MATLABとPhased Array System Toolbox を使用して基本分析するために重みを生成できます。

**%** デジタル ベースバンド プリコーディングの一部として使用される複素重み

**wT \_ digital = steervec(subpos,[tp.steeringAngle;0]);**

**% RF** プリコーディングの一部として使用されるアナログ位相シフト値

**wT \_ analog = exp(li\*angle(steervec(subelempos,[tp.steeringAngle;0])));**

#### **%%**

**%** システムの観点からのハイブリッド ビームフォーミングの効果は

**%** 以下に示すハイブリッドの重みとして表されます。

**wT \_ hybrid = kron(wT \_ digital,wT \_ analog);**

前に作成したアレイ設計パラメータと組み合わせることで、上記MATLABコードで生成されたデジ タルの重みと RF位相シフトをSimulinkのアーキテクチャモデルを使用して適用し、それをマルチド メインシステムシミュレーションに組み込むことができます (図12)。

このブロック線図では、位相シフトが各サブアレイの入力として供給され、次にRF信号に適用され ています。デジタルビームフォーミングの重みは、各サブアレイに送信される信号を形成するため に用いられます。

RF BlocksetはSimulinkの回路エンベロープシミュレーションに使用されます (回路エンベロープに より高速シミュレーションを実現できます)。RF Blocksetにはアンプ、ミキサ、フィルタ、カプラスプリ ッタ、およびその他の一般的なRFパーツなどRFチェーンの構築に使えるRFコンポーネントのライ ブラリが用意されています。これはモデルの忠実度を高めるために行われます。

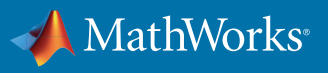

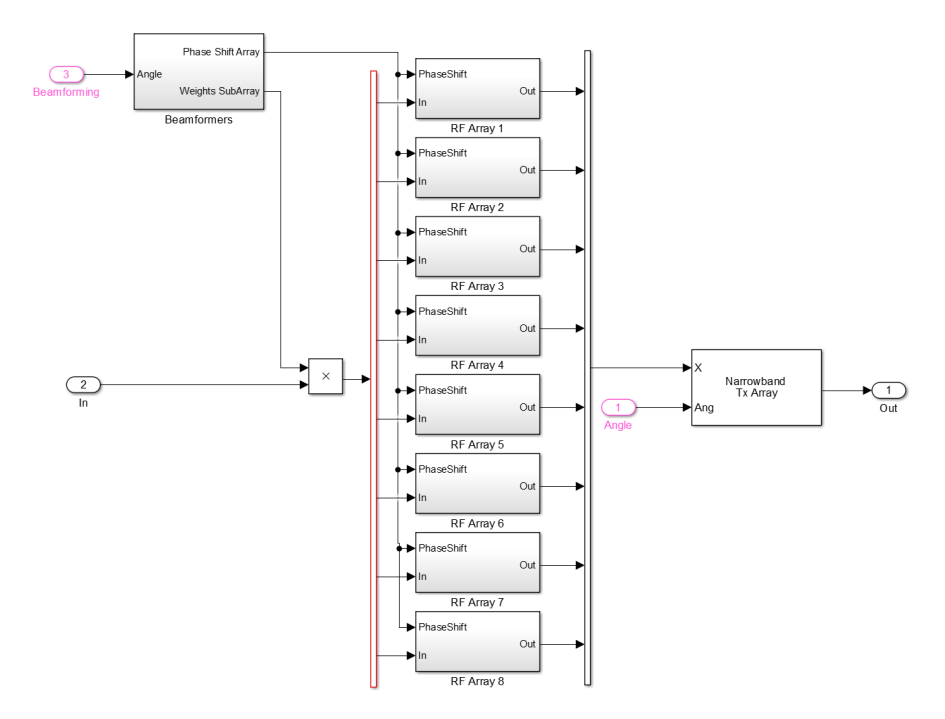

図12. SimulinkおよびRF Blocksetにおけるマルチドメインハイブリッドアーキテクチャ

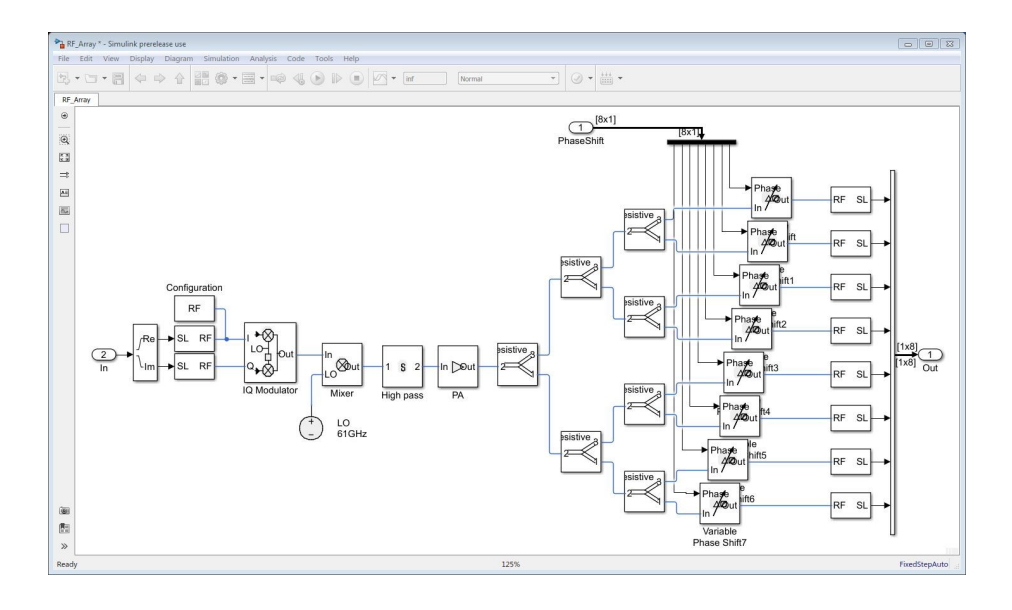

図13. RF Blocksetブロックを使用して位相シフターを制御するRF送信チェーン

図13は、図12の単一のRFアレイブロックについての詳細なビューを提供しています。図13に示され るRF位相シフターは仰角面でビームフォーミングを実行しますが、ベースバンドの重みは方位角面 でビームフォーミングを行います。

サプライヤーのデータシートから取得されるパラメータで各ブロックを設定できます。この機能に ついては、下の図14および図15のパワーアンプおよびモジュレータブロックで説明しています。

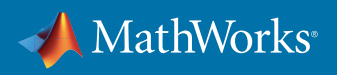

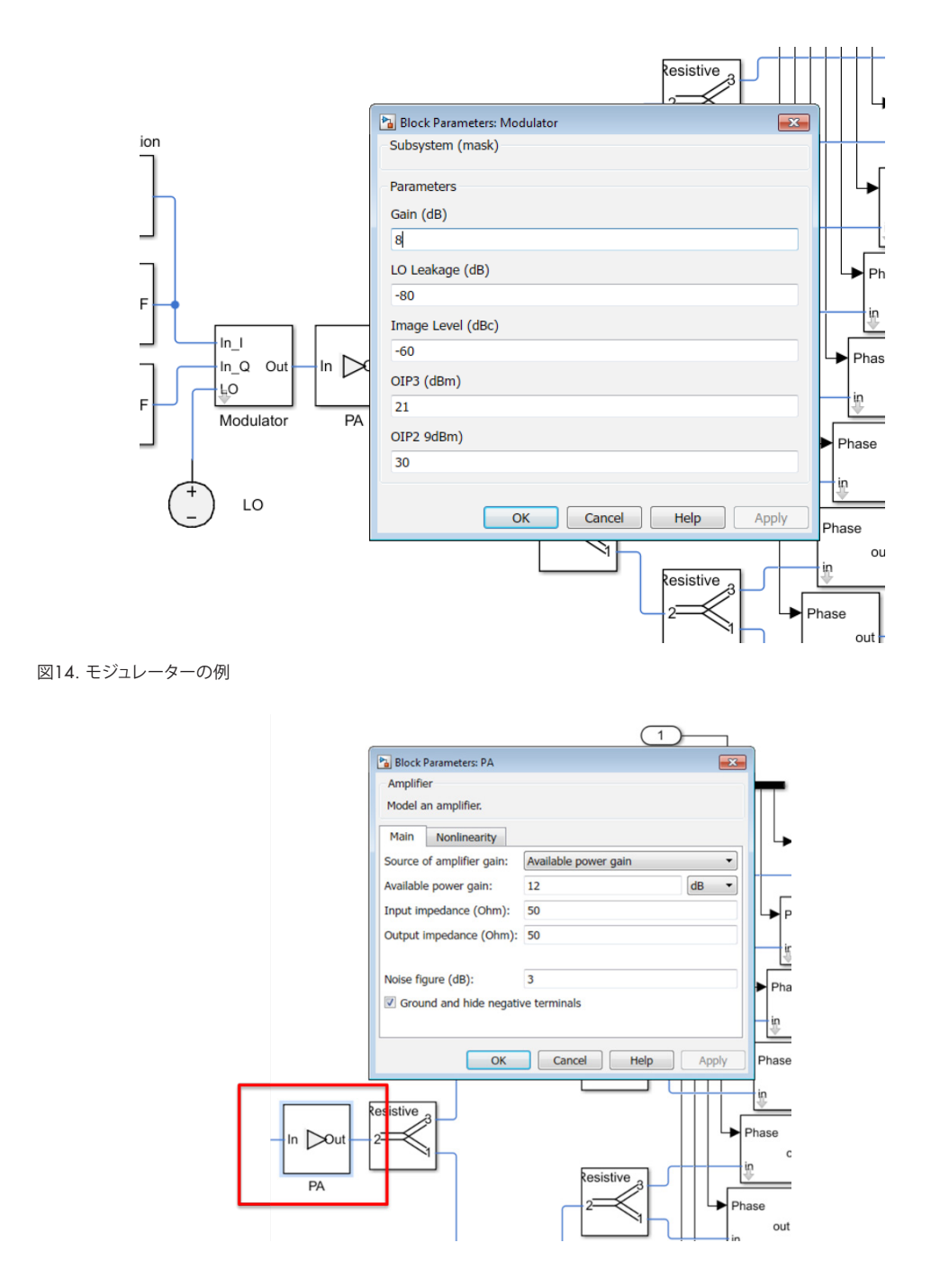

図15. パワーアンプの例

モデル内でRFチェーンを構築するもう一つの方法は、RF Toolboxに含まれるRF Budget Analyzer を使います(図16)。ここでは、Sパラメータ、ミキサ、アンプ、およびフィルタに代表されるデバイスを 含む、RFチェーンをアプリから直接構築できます。このアプリでは、リンクバジェットを直接作成す るための直感的なインタフェースを提供しています。生成されるカスケードモデルは、ツールストリ ップのエクスポートオプションを使用してシステムモデルに直接エクスポートできます。

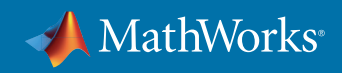

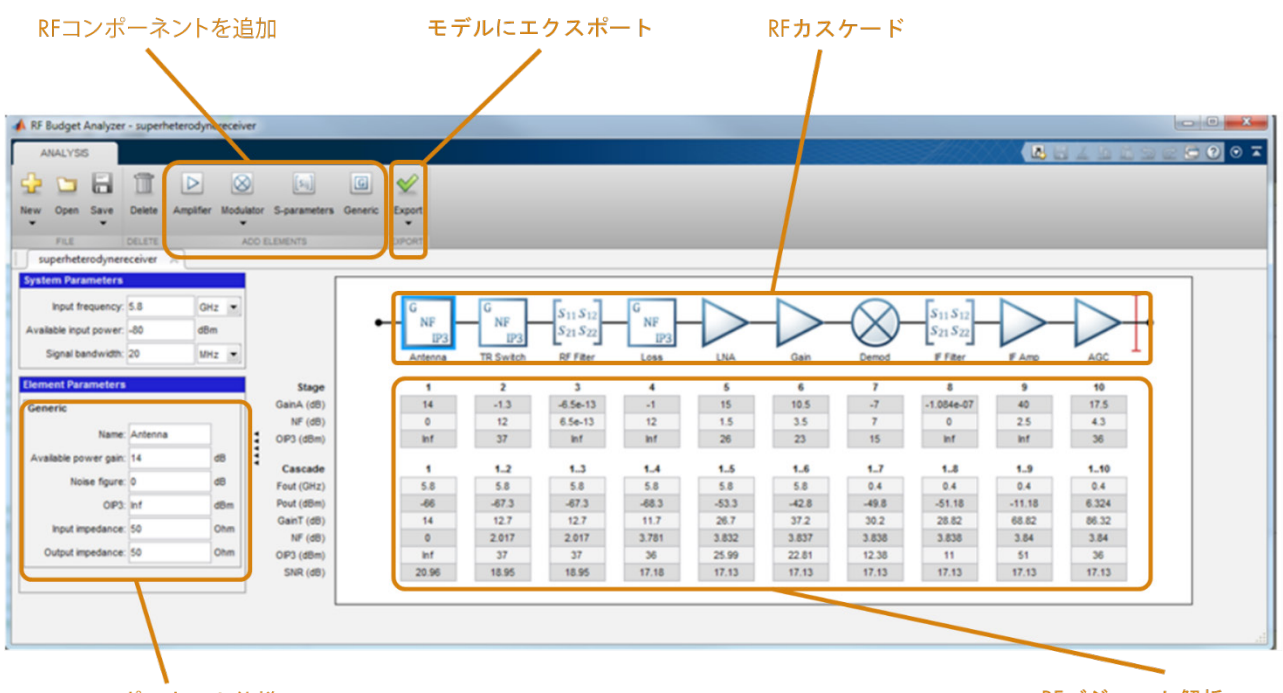

コンポーネント仕様

RFバジェット解析

図16. RF Budget Analyzer

この例の最終ブロックには、前述のアレイの詳細なモデルも含まれています。パターン (**P\_antenna** として表される) には相互結合の効果が含まれ、アレイにおいて直接カスタムアンテナとして使用 されます。**P\_antenna**とは方位角と仰角に渡る放射パターンとして定義されます。実際の素子で計測 されるパターンも同じ方法でモデルにインポートできます。

また、以下の図17に示されるように、同じブロックには8素子ULAのアレイパラメータも含まれてい ます。

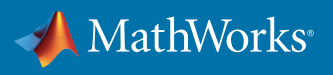

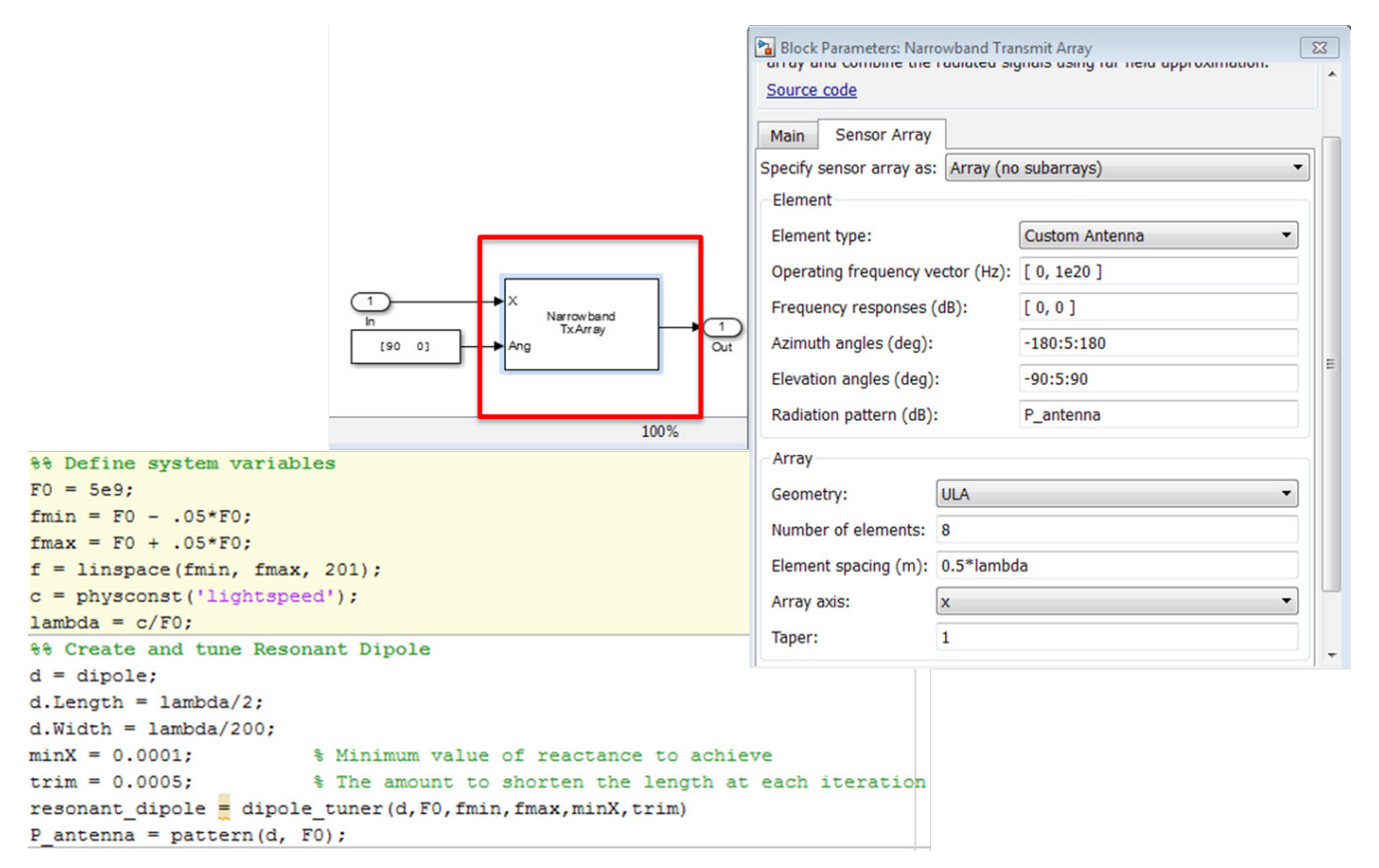

図17. Simulinkブロック内のアレイ設計を利用

# **最適化技法の組み込みによりビームパターンを改善**

ここまで、デジタルシステムとRFサブシステムにおいて特定の構成と分割を行う方法を中心に見てき ました。引き続き、システムリンクレベルのモデルを構築しながら、ステアリングの重みの変化によっ てパフォーマンスがどう変わるか、また周波数がパフォーマンスにどのように影響を及ぼすかを見て いきます。

これは素子の数が多く、広周波数帯域を利用する場合、手作業の多いプロセスとなります。ある いは、Optimization Toolbox™とGlobal Optimization Toolboxの最適化技術を活用することで、ハイブ リッドビームフォーミングシステムにおいて望ましいパフォーマンスを達成するためにアレイ素子の 間隔および素子のテーパリングをどのように調整すべきかを、繰り返し把握することができます。

図18ではその方法が示されています。例えば、特定のビームパターンに一致させるか、ビームパターン を特定の方向に向けることができます (例: サイドローブを低減する、ビーム幅を縮小する、など)。

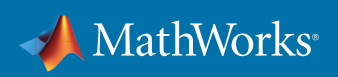

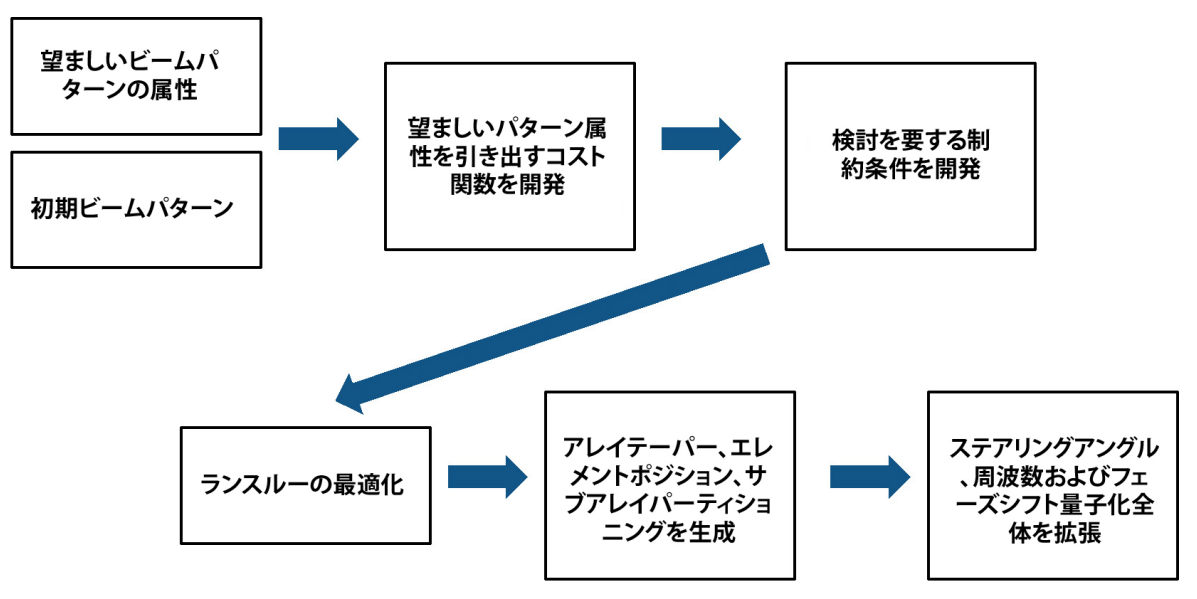

図18. アレイ合成ワークフロー

Global Optimization Toolboxは局所的最適解が多数ある場合 (または関数が平滑化されていない場 合) に使用できるソルバーを提供しています。この例では、一連のステアリング角と周波数において最 高のパフォーマンスを得ようとしていますが、そのためには複数の最適解が必要になります。

例えば、重みおよび素子の位置といった出力の制約条件を最適化の一環として設定できます。これ には、サブアレイ上に存在する素子のサブアレイごとの素子数を制限するパラメータが含まれます。 位相シフトの量子化の影響を織り込むこともできます。この一般的な機能を活用することで、最適化 された設計が実際に構築可能であることを確認できます。

アレイの設定が完了したら、方位角と仰角の両方にまたがるビームパターンを決定できます。その後、 直接このデータを使用してパターンに関連する重要指標を抽出できます。この例ではメインローブ、 サイドローブ、およびビーム幅に注目していますが、その他多数のパラメータも検討に加えることが できます。

詳細な例については、[こちら](https://jp.mathworks.com/company/newsletters/articles/synthesizing-an-array-from-a-specified-pattern-an-optimization-workflow.html )からコードをご覧いただけます。

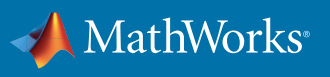

# **ライフサイクル分析のモデルおよびキャリブレーションフレームワーク開発の活用**

これからリンクレベルのパフォーマンスを評価する方法について確認していきますが、その前に、 より詳細な設計上のトレードオフとライフサイクルプランに関する幾つかの特定の「What-If」分析 がモデルを使って行えるということに触れておく必要があるでしょう。例えば、生成されたモデリン グフレームワークがあれば、アレイのシンニングの最適な方法を見つけることができます。アレイ 内の素子に障害が発生した場合の相対的な影響を評価することができます。これはメンテナンス サイクルを判断する上で重要です。24時間365日スタッフが常駐していないアレイで障害が発生した 場合、スタッフが到着して修理するまでの間、複数の障害が発生しても対応できるよう構成できま す。図19は、素子の15%に障害が発生した場合のビームパターンの劣化を示しています。

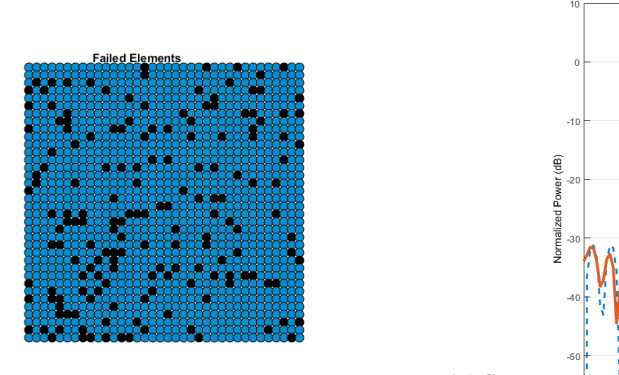

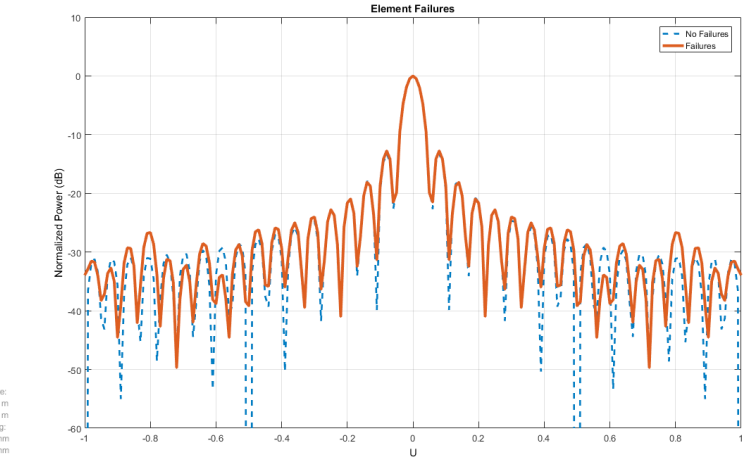

図19. 障害が発生した素子の分析

Array Geometry

サブアレイレベルで同様の分析を実行することもできます。図20では6x6サブアレイで構成される アレイの例を示しています。36個のサブアレイのうち10個に障害が発生した場合のビームパターン も示されています。すでに述べたとおり、このようなデータを利用して実装するサブアレイの数を 判断することができます。前に述べたようなメンテナンス目的の場合と同様に使用することもでき ます。

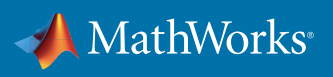

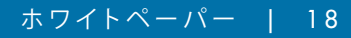

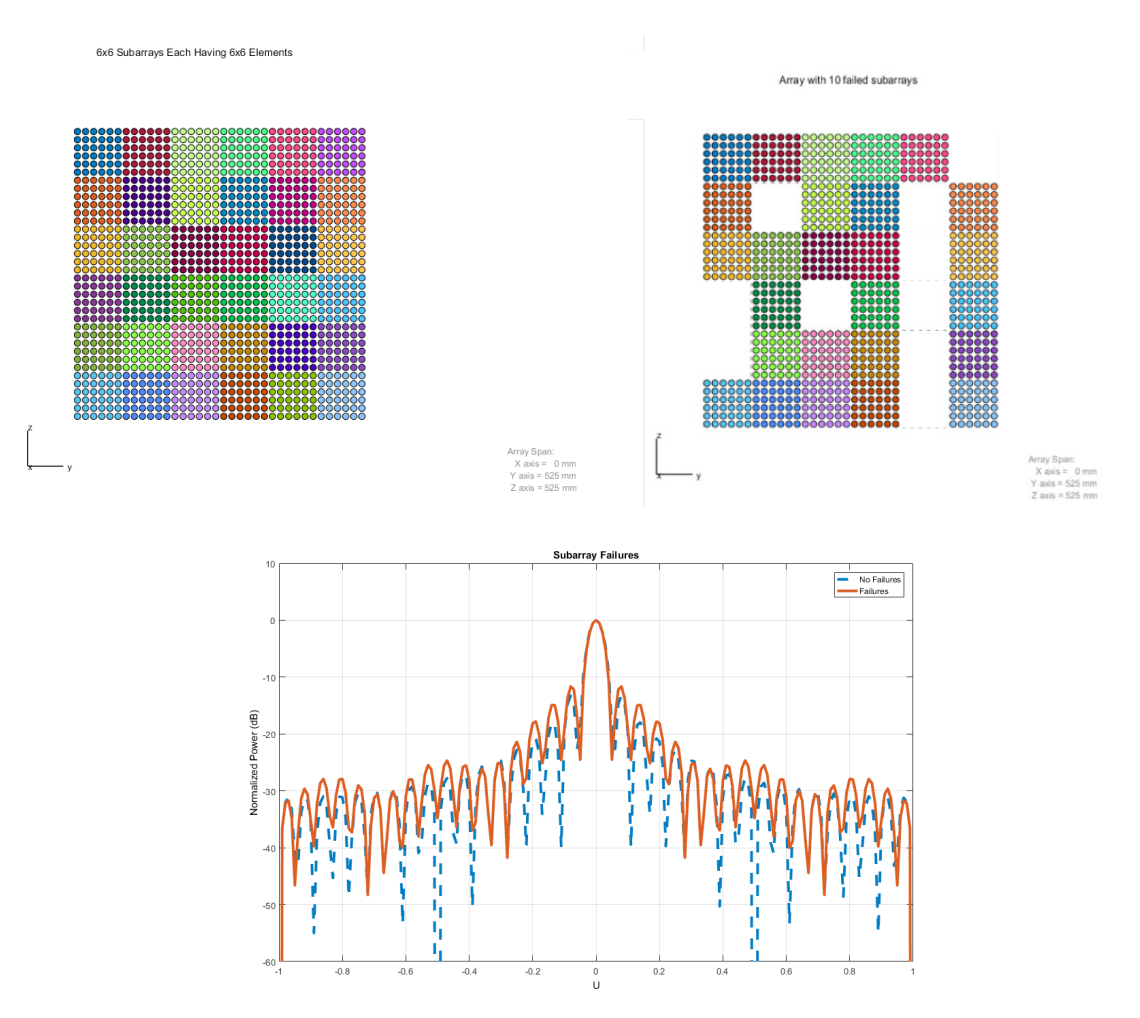

図20. 障害のあるサブアレイアーキテクチャ

#### リンクレベルのパフォーマンスの評価

アレイ、サブアレイ、およびビームフォーミングの設計が完了したら、アレイとサブアレイが組み込 まれるより大きなシステムを実装できます。ビームフォーミングやDOA統合を含む、シナリオおよ び信号処理アルゴリズムを設定できます。以下に示すコンスタレーションダイアグラムを含め、リン クレベルのパフォーマンスを可視化するには複数の方法があります。[リンク先の例](https://www.mathworks.com/help/releases/R2017a/phased/examples/beamforming-for-mimo-ofdm-systems.html)では、どのよう に実現できるかが示されています。

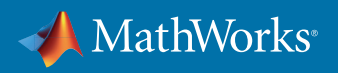

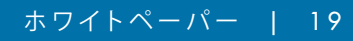

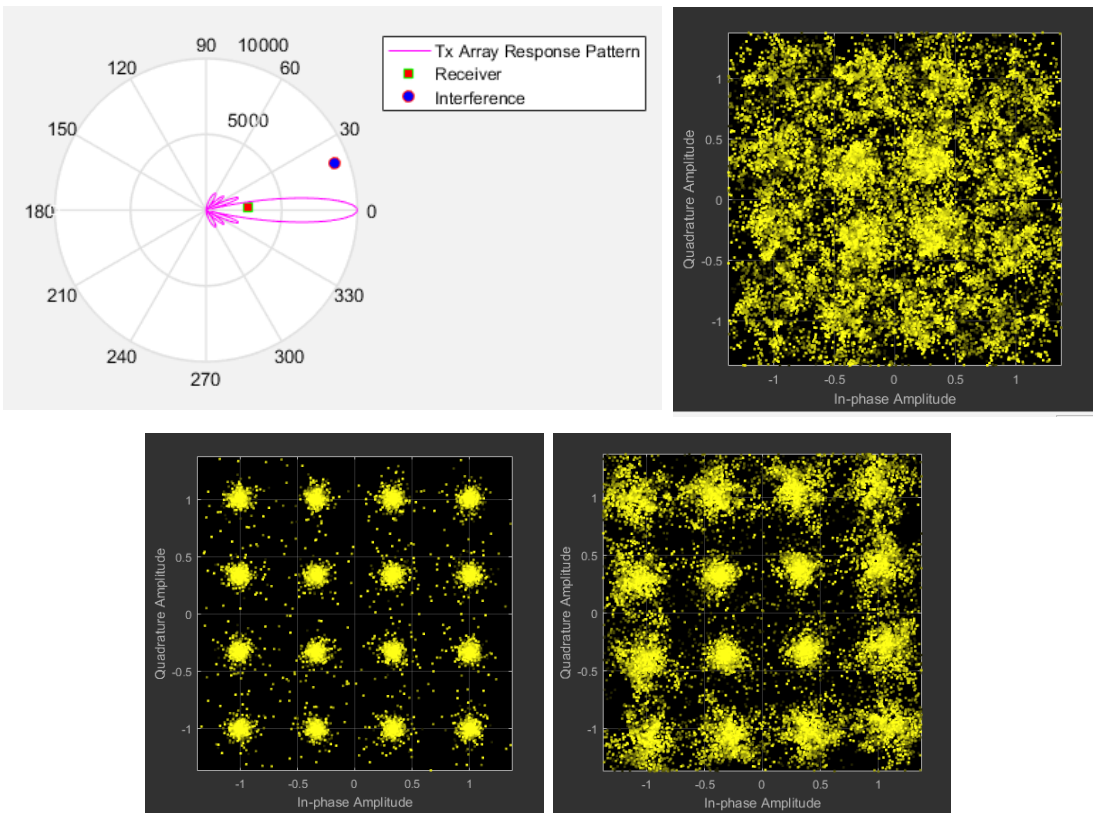

図21. リンクレベルのパフォーマンス評価

# **マルチビーム ハイブリッドシステムアーキテクチャ**

モデルを拡張してマルチユーザービームフォーミングシステムをサポートすることができます。上述の ベースバンドビームフォーミングブロックを活用することで、図22で示されるとおり、アレイから複数 のビームを作成し、同時に複数のユーザーに対応することができます。このビームフォーミングを使 用して、トランスミッターと最適なユーザーロケーションの間のパス変動を考慮することもできます。

生成される信号を組み合わせてRFビームフォーミングを実行することで、ベースステーションから一 定の距離があるセクターの様々なユーザーにサービスを提供することができます。

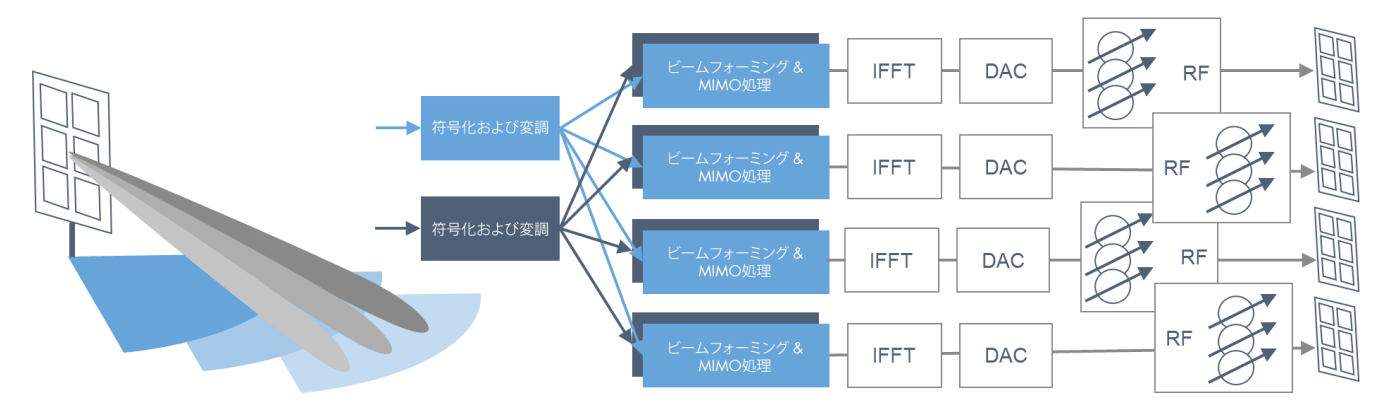

図22. マルチビームハイブリッドシステムアーキテクチャ

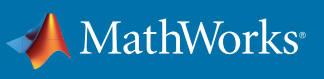

## **まとめ**

MIMOアレイと対応するRFおよびデジタルアーキテクチャは、5G設計に欠かせないコンポーネント です。これらのコンポーネントは、関連するハイブリッドビームフォーミングシステムの駆動も行い ます。これらのシステムでは、目標とするシステムパフォーマンスとシステム全体のコスト目標を満 たすためのバランスが求められます。モデリングとシミュレーションの技術は、この複雑なワークフ ローに伴うリスクの低減に役立ちます。また、プロジェクトのライフサイクル全体にわたって、モデル をエンドシステムの実装に合わせてより高いレベルの忠実度にすることが出来ます。

ハイブリッドビームフォーマを開発して、アルゴリズムの選択肢を評価する事は、無線通信システ ムに求められるパフォーマンスを達成する最初のステップに過ぎません。パフォーマンスを評価す るには、ビームフォーマをシステムレベルモデルに統合し、パラメータ、ステアリング、およびチャ ネルの組み合わせを評価する必要があります。

RF、アンテナ、信号処理コンポーネントを含むシステム全体を考慮しながらこれらのビームフォーミ ングアルゴリズムのモデリングを行うことで、プロジェクトの初期段階で設計上の選択肢を検証し、 それに関連して発生する課題を削減できます。

MATLABでは、フルウェーブEMソルバーを使用してアンテナ素子を設計できます。生成される素子 パターンを直接複雑なアレイ設計モデルに使用できます。形状、テーパリング、素子の間隔、および 素子間のラティス構造を含む、アレイの重要なパラメータを簡単に再利用できます。アレイの設計で は2D /3D 指向性とグレーティングローブ図を含む充実した可視化機能が提供されています。逆にビ ームパターンから始めて、この望ましいパターンを生成するアレイを合成することもできます。

システムモデルには、狭帯域、広帯域ビームフォーミングおよび到来方向 (DOA) の各推定アルゴ リズムを含む空間信号処理アルゴリズムのライブラリが用意されています。

ベースバンド送受信システムなどの個別コンポーネントをMATLAB内で接続してシステムのリンクレ ベルのモデルを形成することで、システム全体のパフォーマンスに基づき設計の評価とテストを行え ます。大気条件 (雨、ガス、霧など) に起因する伝播効果モデル、マルチパス反射、およびプラットフ ォーム動作モデリングを含む、多数のサポートコンポーネントが用意されています。

上述のシステムモデリングに加え、フェーズドアレイモデルを活用して機器のライフサイクル計画 (障害のある素子およびサブアレイの影響) またはキャリブレーションフレームワークの開発支援 (欠陥のある素子やアレイの修正) などの評価も行えます。

RF領域での忠実度を高めることはプロジェクトが進展していく中で極めて重要となります。アンテ ナとRFの設計においてこれを実現するためには複数の方法があります。

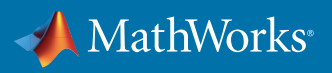

#### **関連情報**

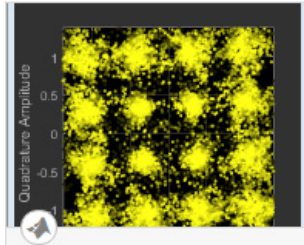

**Beamforming for MIMO-OFDM Systems** 

This examples shows how to model a point-to-point MIMO-OFDM system with beamforming. The combination of multiple-input-multiple-output

コード例を見る:

*[MIMO-OFDM](https://www.mathworks.com/help/phased/examples/beamforming-for-mimo-ofdm-systems.html)*[システム](https://www.mathworks.com/help/phased/examples/beamforming-for-mimo-ofdm-systems.html) [のビームフォーミング](https://www.mathworks.com/help/phased/examples/beamforming-for-mimo-ofdm-systems.html)

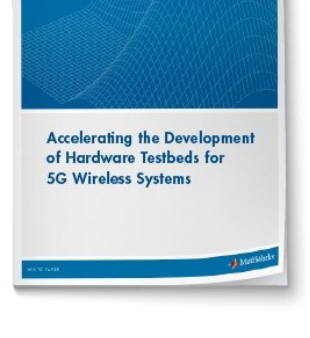

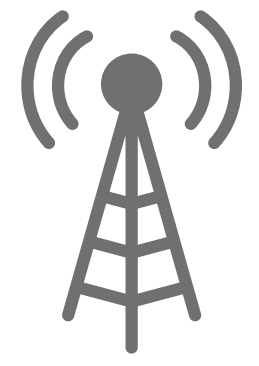

ホワイトペーパーをダウンロード: *5G*[向け無線システム開発をハー](https://jp.mathworks.com/campaigns/offers/5g-wireless-system-development.html) [ドウェアテストベッドで高速化](https://jp.mathworks.com/campaigns/offers/5g-wireless-system-development.html)

リソースセンターをご覧く ださい:

*[MATLAB](https://www.mathworks.com/solutions/wireless-communications.html)*[で無線通信シ](https://www.mathworks.com/solutions/wireless-communications.html) [ステムを設計する](https://www.mathworks.com/solutions/wireless-communications.html)

© 2020 The MathWorks, Inc. MATLAB and Simulink are registered trademarks of The MathWorks, Inc. See <u>[mathworks.com/trademarks](http://)</u> for a list of additional trademarks. Other product or brand names may be trademarks or registered trademarks of their respective holders.

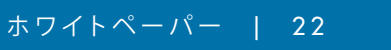

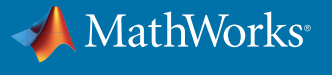